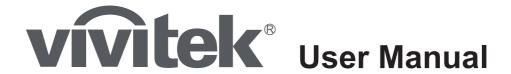

# **HK2200**

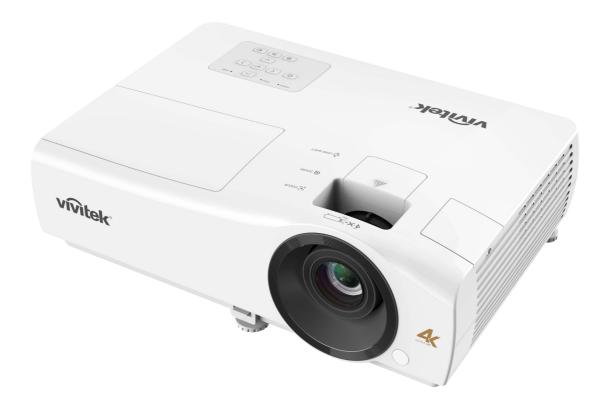

### **FCC Notice**

This equipment has been tested and found to comply with the limits for a Class B digital device, pursuant to part 15 of the FCC Rules. These limits are designed to provide reasonable protection against harmful interference in residential installation. This equipment generates, uses and can radiate radio frequency energy and if not installed and used in accordance with the instructions, may cause harmful interference to radio communications. However, there is no guarantee that interference will not occur in a particular installation. If this equipment does cause harmful interference to radio or television reception, detectable by turning the equipment in question off and on, the user is encouraged to try to correct the interference by one or more of the following measures:

- · Reorient or relocate the receiving antenna
- Increase the distance between the equipment and the receiver
- Connect the equipment to an outlet on a different circuit than that which the receiver is connected to
- Or consult the dealer or an experienced radio/TV technician for help.

This device complies with Part 15 of the FCC Rules. Operation is subject to following two conditions:

- 1. This device may not cause harmful interference, and
- 2. This device must accept any interference that may cause undesired operation.

### **Safety instructions**

Read all of these instructions before you operate your projector and save for future reference.

#### 1. Read instructions

All the safety and operating instructions should be read before the appliance is operated.

#### 2. Notes and warnings

All notes and warnings in the operating instructions should be adhered to.

#### 3. Cleaning

Unplug the projector from the wall socket before cleaning. Use a damp cloth for cleaning the projector housing. Do not use liquid or aerosol cleaners.

#### 4. Accessories

Do not place this product on an unstable cart, stand, or table. The product may fall, causing serious damage to the product.

Keep the plastic packing materials (from the projector, accessories and optional parts) out of the reach of children as these bags may result in death by suffocation. Be particularly careful around the small children.

#### 5. Ventilation

The projector is equipped with ventilation holes (intake) and ventilation holes (exhaust).

Do not block or place anything near these slots, or internal heat build-up may occur, causing picture degradation or damage to the projector.

#### 6. Power sources

Check that the operating voltage of your unit is identical with the voltage of your local power supply.

#### 7. Servicing

Do not attempt to service this projector yourself. Refer all servicing to qualified service personnel.

#### 8. Replacement parts

When replacement parts are required, be sure that the replacement parts are specified by the manufacture. Unauthorized substitutions may result in fire, electric shock or other hazards.

#### 9. Moisture Condensation

Never operate this projector immediately after moving it from a cold location to a warm one. When the projector is exposed to such a change in temperature, moisture may condense on the lens and the crucial internal parts. To prevent the unit from possible damage, do not use the projector for at least 2 hours when there is an extreme or sudden change in temperature.

#### **Notes on the AC Power Cord**

AC Power Cord must meet the requirement of countries where you use this projector. Please confirm your AC plug type with the graphics below and ensure that the proper AC Power Cord is used. If the supplied AC Power Cord does not match your AC outlet, please contact your sales dealer. This projector is equipped with a grounding type AC line plug. Please ensure that your outlet fits the plug. Do not defeat the safety purpose of this grounding type plug. We highly recommend using a video source device also equipped with a grounding type AC line plug to prevent signal interference due to voltage fluctuations.

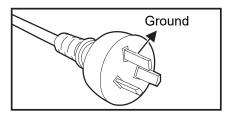

For Australia and Mainland China

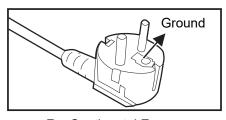

For Continental Europe

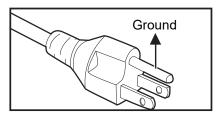

For the U.S.A. and Canada

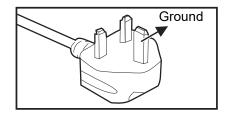

For the U.K.

# **Table of Contents**

| Introduction                                    | 6  |
|-------------------------------------------------|----|
| Shipping contents                               |    |
| Projector Overview                              | 7  |
| Controls and functions                          | 8  |
| Projector & Remote control                      |    |
| Installing the Batteries                        |    |
| Remote Control Operation                        |    |
| Positioning your projector                      |    |
| Choosing a location                             |    |
| Obtaining a preferred projected image size      |    |
| Adjusting the Projector Height                  |    |
| Adjusting the Projector Focus and Zoom          |    |
| Operation                                       | 16 |
| Installing the USB wireless dongle              | 16 |
| Powering On the Projector                       |    |
| Powering Off the Projector                      | 16 |
| Home Screen                                     | 17 |
| Connection                                      | 18 |
| Connecting to a Wi-Fi Network                   | 19 |
| Screencasting with a Smartphone, Tablet, or PC  |    |
| Screencasting by Mirror Cast                    |    |
| Presenting from a Media Player                  |    |
| Using the menus                                 |    |
| Securing the projector                          |    |
| Upgrading firmware Menu operation               |    |
| Maintenance                                     |    |
|                                                 |    |
| Cleaning the LensCleaning the Projector Housing |    |
| Replacing the Lamp                              |    |
| Specifications                                  | 44 |
| Dimensions                                      |    |
| Appendix                                        |    |
| LED Indicator Messages                          |    |
| Troubleshooting                                 |    |
| RS-232 Protocol                                 | 50 |

### Introduction

## **Shipping contents**

Carefully unpack and verify that you have all of the items shown below. If any of these items are missing, please contact your place of purchase.

#### Standard accessories

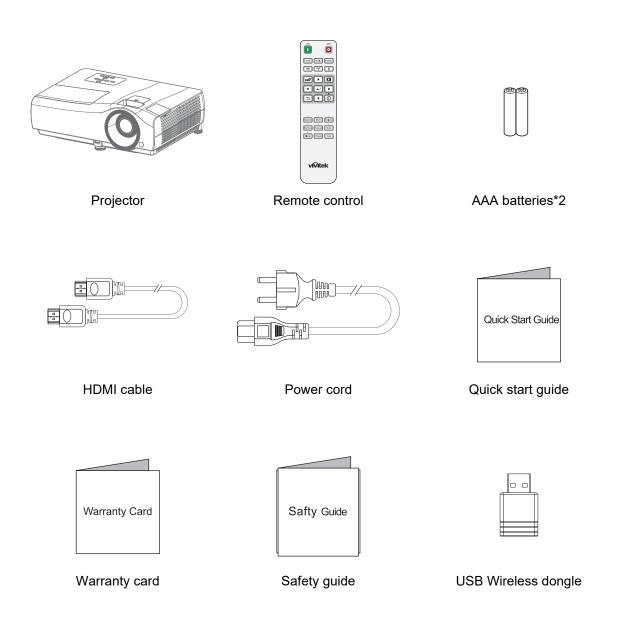

### **Projector Overview**

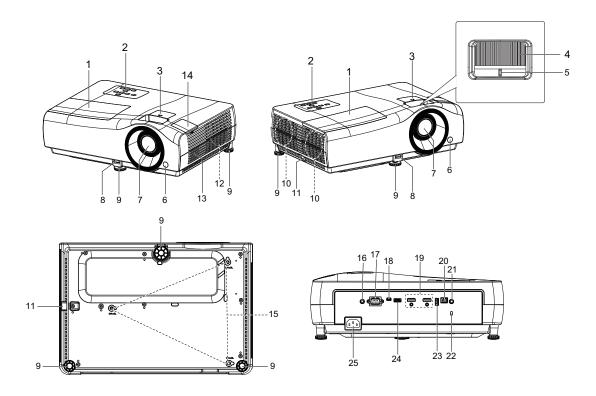

- 1. Lamp cover
- 3. Lens shift
- 5. Zoom ring
- 7. Projection lens
- 9. Adjuster feet
- 11. Security bar
- 13. Speaker
- 15. Ceiling mount holes
- 17. RS-232 control port
- 19. HDMI input ports
- 21. Audio output jack
- 23. USB Type-A port (USB 2.0)
- 25. AC power socket

- 2. Control panel
- 4. Focus ring
- 6. Front IR remote control sensor
- 8. Quick-release lever
- 10. Ventilation holes (air exhaust)
- 12. Ventilation holes (air inlet)
- 14. Hidden USB wireless dongle port
- 16. 12V DC output terminal
  Triggers external devices such as an electric screen or light control, etc
- 18. USB Mini-B port (for firmware upgrades)
- 20. SPDIF output port
- 22. Kensington anti-theft lock slot
- 24. USB Type-A port (USB 3.0)

### **Controls and functions**

### **Projector & Remote control**

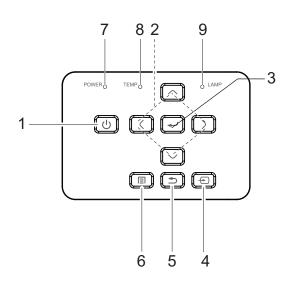

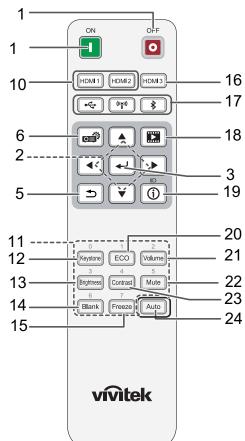

■ ON / ■ OFF

Turns the projector on and off.

- Arrow keys (▲/▼/◄/►)
   When the On-Screen Display (OSD) menu is activated, these keys are used as directional arrows to select the desired menu items and to make adjustments.
- 4. Source Displays the source selection bar.
- Back
   Used to return to the previous layer.
   Goes back to previous OSD menu, exits and saves menu settings.
- Menu
   Turns on the On-Screen Display (OSD) menu.
- Power indicator light (See "LED Indicator Messages" on page 46.)
- 8. Temperature warning light (See "LED Indicator Messages" on page 46.)
- Lamp indicator light (See "LED Indicator Messages" on page 46.)
- 10. HDMI 1/HDMI 2
  Selects HDMI 1 or HDMI 2 input source.
- 11. Number keys
- 12. Keystone Displays the Keystone correction menu.
- 13. Brightness
  Displays the setting bars for adjustments of the appropriate brightness values.

14. Blank

Used to hide the screen picture.

15. Freeze

Used to freeze/unfreeze the onscreen picture.

16. HDMI 3 No function

17. · / · / · / · ·

USB: Switch to Media Player source.

wi-Fi: Switch to wireless linking. 23. Contrast

■ Bluetooth: No function

18. Media Player

Accesses projector Home Screen page.

19. 1D

No function

20. ECO

Displays the lamp mode selection bar (Normal / ECO / Dynamic ECO).

21. Volume

Displays the volume adjustment bar.

22. Mute

Toggles projector audio between on and off.

Displays the setting bars for adjustments of the appropriate contrast values.

24. Auto

No function

### **Installing the Batteries**

- 1. Press and open the battery cover, as illustrated.
- 2. Remove the old batteries (if applicable) and install two AAA batteries. Make sure that the positive and negative ends are positioned correctly, as illustrated.

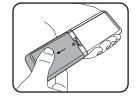

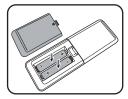

3. Replace the battery cover until it clicks into place.

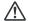

### 

- Risk of explosion if battery is replaced by an incorrect type.
- Dispose of used batteries according to the instructions.
- Make sure the plus and minus terminals are correctly aligned when loading a battery.

#### 

- Keep the batteries out of the reach of children. There is a danger of death by accidentally swallowing the batteries.
- Remove batteries from remote control when not using for extended periods.
- · Do not dispose of the used batteries along with household waste. Dispose of used batteries according to local regulations.
- Danger of explosion may happen if batteries are incorrectly replaced. Replce all the batteries with new ones.
- Batteries should not be in or near to fire or water, keep batteries in a dark, cool and dry place.
- If suspect battery leakage, wipe out the leakage and then replace new batteries.
- If the leakage adheres to your body or clothes, rinse well with water immediately.

### **Remote Control Operation**

Point the remote control at the infrared remote sensor and press a button.

Operating the projector from the front

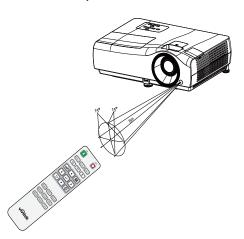

#### ✓ Note

- Do not point the laser directly to the people's eyes (especially small children). There is a danger of injury to the eyes.
- The remote control may not operate when there is sunlight or other strong light such as a fluorescent lamp shining on the remote sensor.
- Operate the remote control from a position where the remote sensor is visible.
- · Do not drop the remote control or jolt it.
- Keep the remote control out of locations with excessively high temperature or humidity.
- Do not get water on the remote control or place wet objects on it.
- Do not disassemble the remote control.

### Positioning your projector

### **Choosing a location**

Before choosing an installation location for your projector, take the following factors into consideration:

- · Size and position of your screen
- · Electrical outlet location
- Location and distance between the projector and the rest of your equipment You can install your projector in the following ways.

#### 1. Front

Select this location with the projector placed on the table in front of the screen. This is the most common way to position the projector for quick setup and portability.

#### 2 Rear

Select this location with the projector placed on the table behind the screen. Note that a special rear projection screen is required.

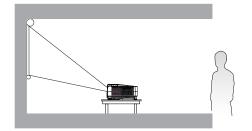

#### 3. Front+Ceiling

Select this location with the projector suspended upside-down in front of the screen. Purchase the Projector Ceiling/ Wall Mount Kit from your dealer to mount your projector.

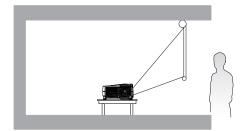

#### 4. Rear+Ceiling

Select this location with the projector suspended upside-down from behind the screen. Note that a special rear projection screen and the Projector Ceiling/Wall Mount Kit are required for this installation location.

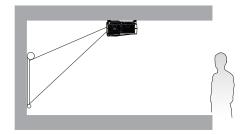

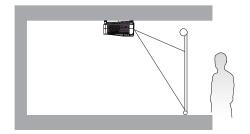

After turning on the projector, go to **SETTINGS Menu** > **Projection** and press **◄**/▶ to select a setting.

# Obtaining a preferred projected image size

The distance from the projector lens to the screen, the zoom setting (if available), and the video format each factors in the projected image size.

### **Projection dimensions**

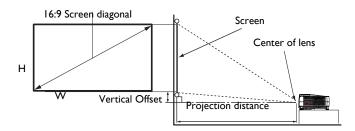

• The screen aspect ratio is 16:9 and the projected picture is in a 16:9 aspect ratio

| Screen size |       | Distance from screen (mm) |        |                |         |                |
|-------------|-------|---------------------------|--------|----------------|---------|----------------|
| Dia         | gonal |                           |        | Min length     |         | Max length     |
| Inch        | mm    | H (mm)                    | W (mm) | (max.<br>zoom) | Average | (min.<br>zoom) |
| 30          | 762   | 374                       | 664    | 750            | 863     | 976            |
| 40          | 1016  | 498                       | 886    | 1001           | 1151    | 1302           |
| 50          | 1270  | 623                       | 1107   | 1251           | 1439    | 1627           |
| 60          | 1524  | 747                       | 1328   | 1501           | 1727    | 1953           |
| 70          | 1778  | 872                       | 1550   | 1751           | 2015    | 2278           |
| 80          | 2032  | 996                       | 1771   | 2001           | 2302    | 2603           |
| 90          | 2286  | 1121                      | 1992   | 2251           | 2590    | 2929           |
| 100         | 2540  | 1245                      | 2214   | 2502           | 2878    | 3254           |
| 110         | 2794  | 1370                      | 2435   | 2752           | 3166    | 3580           |
| 120         | 3048  | 1494                      | 2657   | 3002           | 3454    | 3905           |
| 130         | 3302  | 1619                      | 2878   | 3252           | 3741    | 4231           |
| 140         | 3556  | 1743                      | 3099   | 3502           | 4029    | 4556           |
| 150         | 3810  | 1868                      | 3321   | 3752           | 4317    | 4881           |
| 160         | 4064  | 1992                      | 3542   | 4003           | 4605    | 5207           |
| 170         | 4318  | 2117                      | 3763   | 4253           | 4893    | 5532           |
| 180         | 4572  | 2241                      | 3985   | 4503           | 5180    | 5858           |
| 190         | 4826  | 2366                      | 4206   | 4753           | 5468    | 6183           |
| 200         | 5080  | 2491                      | 4428   | 5003           | 5756    | 6509           |
| 210         | 5334  | 2615                      | 4649   | 5253           | 6044    | 6834           |
| 220         | 5588  | 2740                      | 4870   | 5504           | 6331    | 7159           |
| 230         | 5842  | 2864                      | 5092   | 5754           | 6619    | 7485           |
| 240         | 6096  | 2989                      | 5313   | 6004           | 6907    | 7810           |
| 250         | 6350  | 3113                      | 5535   | 6254           | 7195    | 8136           |
| 260         | 6604  | 3238                      | 5756   | 6504           | 7483    | 8461           |
| 270         | 6858  | 3362                      | 5977   | 6754           | 7770    | 8787           |
| 280         | 7112  | 3487                      | 6199   | 7004           | 8058    | 9112           |
| 290         | 7366  | 3611                      | 6420   | 7255           | 8346    | 9437           |

| 300 | 7620 | 3736 | 6641 | 7505 | 8634 | 9763 |
|-----|------|------|------|------|------|------|
|     |      |      |      |      |      |      |

For example, if you are using a 120-inch screen, the recommended projection distance is 3454 mm.

If your measured projection distance is 5000 mm, the closest match in the "Distance from screen (mm)" column is 4893 mm. Looking across this row shows that a 170" (about 4.3 m) screen is required.

#### ■ Note

- All measurements are approximate and may vary from the actual sizes.
  We recommend that if you intend to permanently install the projector, you should
  physically test the projection size and distance using the actual projector in situ before
  you permanently install it, so as to make allowance for this projector's optical
  characteristics. This will help you determine the exact mounting position so that it best
  suits your installation location.
- To optimize your projection quality, we suggest doing the projection by following the values in the non-gray cells.
- · The values in the gray cells are for reference only.

### Shifting the projection lens

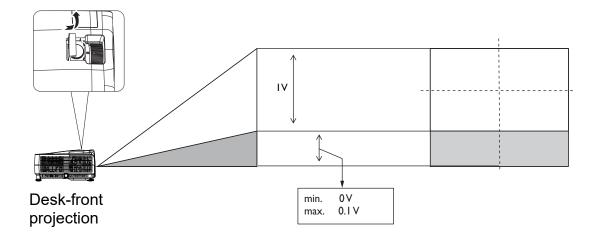

#### 

 Please stop turning the afjustment knob when you hear a clicking sound indicating the the knob has reached its limit. Over-turning the knob may cause damage.

### **Adjusting the Projector Height**

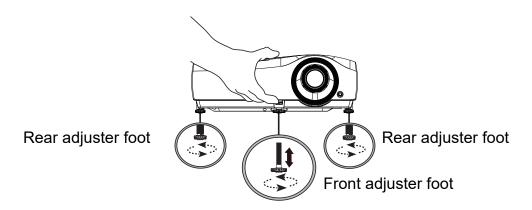

The projector is equipped with 1 front adjuster foot and 2 rear adjuster feet. These adjusters change the image height and projection angle.

- 1. Pull the quick-release lever and lift the front of the projector. Once the image is positioned where you want it, release the quick-release lever to lock the foot in position. You may also screw the front adjuster foot to change the image height.
- 2. Use the rear adjuster foot to fine tune the horizontal angle. To retract the foot, screw the adjuster foot in a reverse direction.

#### 

• To avoid damaging the projector, make sure that the adjuster feet are fully retracted before placing the projector in its carrying case.

### **Adjusting the Projector Focus and Zoom**

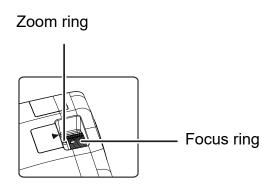

- 1. Focus the image by rotating the focus ring. A still image is recommended for focusing.
- 2. Adjust the image size by sliding the zoom ring.

### **Operation**

### Installing the USB wireless dongle

Follow the illustrations below to install the USB wireless dongle. Make sure that the cover is installed back after the USB wireless dongle is plugged. Do not turn the power on with the cover open.

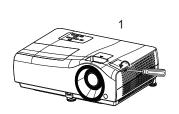

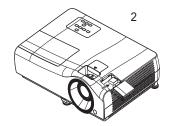

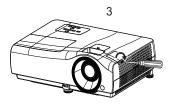

### **Powering On the Projector**

- 1. Complete the AC power cord and peripheral signal cable(s) connections.
- 2. Press (1) on the projector or **ON** on the remote control to turn on the projector. The projector takes a minute or so to warm up.
- 3. Turn on your source (computer, notebook, DVD, etc.). The projector automatically detects your source when Auto source setting is ON.
  - If the projector doesn't detect a valid signal, the message 'No Signal' will continue to be displayed.

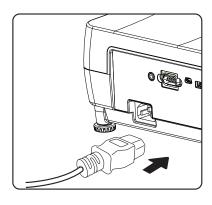

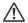

### Marning

- Never look into the lens when the lamp is on. This can damage your eyes.
- This focal point concentrates high temperature. Do not place any object near it to avoid possible fire hazard.

### **Powering Off the Projector**

- 1. Press ( on the projector or OFF on the remote control to turn off the projector lamp. You will see a message "Power off Please press power again" appear on the screen.
- 2. Press  $\circlearrowleft$  on the projector or  $\square$  **OFF** on the remote control again to confirm.
  - If you want to turn the projector back on, you must wait until the projector has completed the cooling cycle and has entered stand-by mode. Once in stand-by mode, simply press ( ) on the projector or **ON** on the remote control to restart the projector.
- 3. Disconnect the AC power cord from the electrical outlet and the projector.
- 4. Do not turn on the projector right after power off.

#### **Home Screen**

Home Screen is the projector's operating system that allows you to choose HDMI input source, media player, AirReceiver, wireless linking, as well as language settings.

When the projector is not projecting an image from a connected source it will display Home Screen by default. If the projector is projecting from a source, you can return to Home Screen page by pressing or .

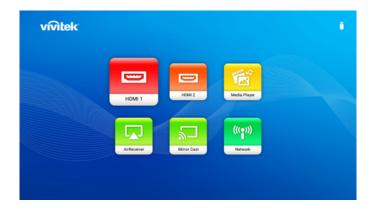

The Home Screen page offers the following features:

- Source List Selects input source for Media Player, HDMI1 or HDMI2.
- AirReceiver Allows you to wirelessly cast content from smartphones, tablets, or PCs.
- **Network** Connects the projector to a wireless network.
- **Mirror Cast** Allow you to cast content directly from smartphones , tables or PCs which are compatible with Miracast function.

### Connection

When connecting a signal source to the projector, be sure to:

- 1. Turn all equipment off before making any connections.
- 2. Use the correct signal cables for each source.
- 3. Ensure the cables are firmly inserted.

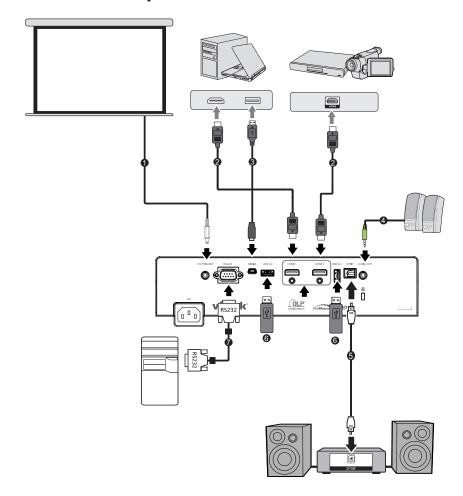

- 1. 12V Trigger for screen control
- 3. USB cable (Mini-B to A type)
- 5. SPDIF cable
- 7. RS232 cable

- 2. HDMI cable
- 4. Audio cable
- 6. USB Storage Device for Media Player, Firmware Upgrade

#### Important

- In the connections shown above, some cables may not be included with the projector. They are commercially available from electronics stores.
- The connection illustrations above are for reference only. The rear connecting jacks available on the projector vary with each projector model.
- Please check your computer's baud rate at 9600 so that you can connect the projector by using a suitable RS-232 cable.

### Connecting to a Wi-Fi Network

Before you can project wirelessly via the projector you must first connect the projector to a wireless network.

- 1. Install the USB wireless dongle before using (See 16 page).
- 2. Power on the projector. See "Powering On the Projector" on page 16.
- 3. On the Home Screen page interface, select **Network** and press **OK** to access the wireless settings.

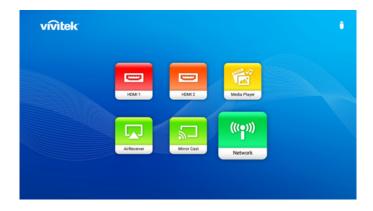

- 4. Turn on the Wi-Fi to see available networks.
- 5. Select the **SSID** for the wireless AP you want to connect to and press **OK**.

### Screencasting with a Smartphone, Tablet, or PC

Screencasting allows you to wirelessly cast content from smartphones, tablets, or PCs (using either the iOS, MacOS, Android, or Windows operating systems) that are connected to the same network as the projector by AirReceiver.

#### ☑ Note

 Why don't some apps or videos wirelessly cast (or stream) content from my mobile device to the projector?

While many protocols and apps have been tested to wirelessly cast (or stream) content smoothly to the projector, sometimes there are regional restrictions or compatibility issues for video streaming from a mobile device to the projector. It is recommended to contact your mobile device manufacturer, telecom provider or application developer for compatibility and limitations.

- Some live-streaming applications such as Netflix, Amazon Video, etc. do not support screencasting via the the projector.
- DRM protected movies from iTunes do not support screencasting via the the projector.
- · AirReceiver and Mirror Cast have been set on by default.

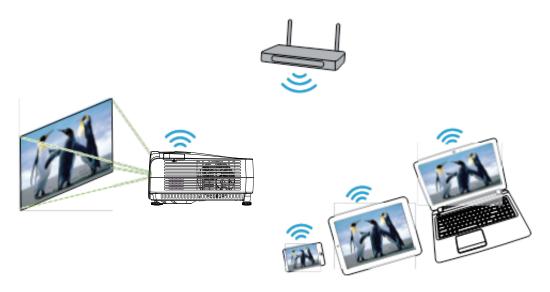

### Screencasting with an iOS Device

- 1. Power on the projector. See "Powering On the Projector" on page 16.
- 2. Connect the projector to a Wi-Fi network. See "Connecting to a Wi-Fi Network" on page 19.
- 3. Connect your device to the same Wi-Fi network as the projector.
- 4. Swipe up from the bottom of the device's screen to access the iOS control console.

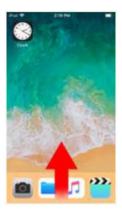

5. Tap the **Screen Mirroring** button on the iOS control console.

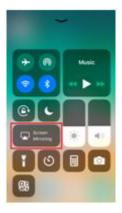

6. In the Screen Mirroring menu select the device name "Vivitek".

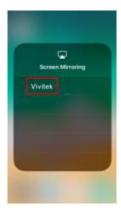

7. Your iOS device's screen will be displayed on the projector.

### **Screencasting with a MacOS Device**

- 1. Power on the projector. See "Powering On the Projector" on page 16.
- 2. Connect the projector to a Wi-Fi network. See "Connecting to a Wi-Fi Network" on page 19.
- 3. Connect your device to the same Wi-Fi network as the projector.
- 4. Open the status menu at the top of the screen and then click the Screen Mirroring button.

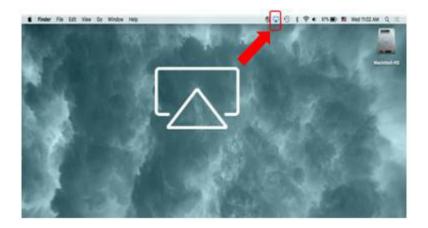

5. In the Screen Mirroring menu select the device name "Vivitek".

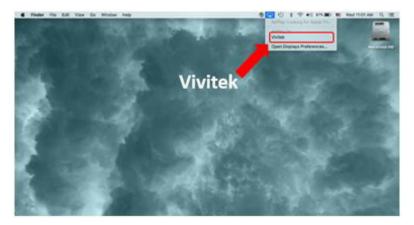

6. Your MacOS device's screen will be displayed on the projector.

#### **Screencasting with an Android Device**

- 1. Power on the projector. See "Powering On the Projector" on page 16.
- 2. Connect the projector to a Wi-Fi network. See "Connecting to a Wi-Fi Network" on page 19.
- 3. Connect your device to the same Wi-Fi network as the projector.
- 4. Launch the wireless casting function on your device.

#### ☑ Note

- Every Android smartphone/tablet brand uses a different name for their wireless casting feature. Check your device's user manual or call the device's support line to find out the name of your device's casting feature.
- 5. In the wireless casting menu select the device name "Vivitek".
- 6. Your Android device's screen will be displayed on the projector.

#### Screencasting with a Windows PC

- 1. Power on the projector. See "Powering On the Projector" on page 16.
- 2. Connect the projector to a Wi-Fi network. See "Connecting to a Wi-Fi Network" on page 19.
- 3. Connect your PC to the same Wi-Fi network as the projector.
- 4. Launch the Chrome web browser on your PC.
- 5. Click on the menu button \_\_\_ at the top right corner of the browser window.

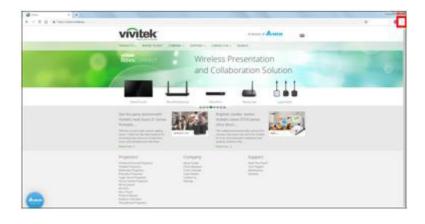

6. Select Cast... in the Chrome menu.

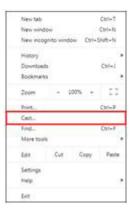

7. In the Cast tab menu select the device name "Vivitek".

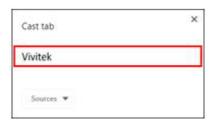

8. Select either **Cast tab** cast the browser tab you are viewing, or **Cast desktop** to cast your PCs entire desktop.

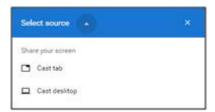

9. Your Windows PC's screen will be displayed on the projector.

### **Screencasting by Mirror Cast**

- 1. Launch Miracast function on your device.
- 2. In the casting menu select the device ID name "AirReceiver xxxx" for example.
- Your device's screen will be displayed on the projector directly without Wi-Fi Network.

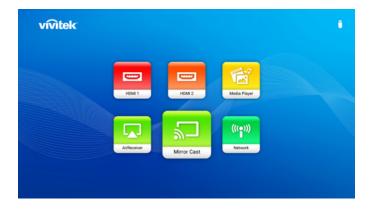

#### **Screencasting Problems**

Problem: Unable to find Vivitek in my device's casting list.

- 1. Ensure that both devices are in the same network and successfully connected
- Restart AirReceiver on the projector several times (Check AirReceiver > Restart/ Close > RESTART).
- Change the device's discovery setting and check again (Check AirReceiver > Advanced Setting > Device Discovery Tweeks > Turn Off / On)

Problem: Casting is successful but the display screen is black.

4. Go to AirReceiver > Advanced Settings > Use Hardware (HW) Codec, turn off this feature and check again.

Problem: Unable to find the casting function in your Android smartphone/tablet.

- 5. The casting function might be located in the device's Setting > Wireless and network section.
- 6. If you are still unable to find your device's casting function, visit Google Play to download and install a casting application (Example: Google Home). After successfully installing and launching Google Home, select Account from the Menu bar > and choose Mirror device to start casting.

### **Presenting from a Media Player**

The USB port on the projector allows you to browse the image and document files stored on a USB flash drive connected to the projector. It can elimate the need for a computer source.

### Supported files formats

| Video format                    | Audio format                       | Photo format                          |
|---------------------------------|------------------------------------|---------------------------------------|
| <ul><li>MPEG1</li></ul>         | <ul> <li>MPEG1/2 Layer1</li> </ul> | <ul> <li>JPEG Base-line</li> </ul>    |
| <ul> <li>MPEG4</li> </ul>       | <ul> <li>MPEG1/2 Layer2</li> </ul> | <ul> <li>JPEG Progressive</li> </ul>  |
| • H.263                         | • FLAC                             | <ul> <li>PNG non-interlace</li> </ul> |
| <ul> <li>Motion JPEG</li> </ul> |                                    | <ul> <li>PNG interlace</li> </ul>     |
|                                 |                                    | • BMP                                 |

#### Viewing files

- 1. Plug a USB flash drive into the **USB** port in the rear of the projector.
- 2. Press on the projector and select Media Player or press on the remote control. The projector displays the built in media reader main page.
- 3. Press  $\blacktriangle/\blacktriangleright/\blacktriangledown/\blacktriangleleft$  to select and press **OK** to enter the sub-folder or display a file.
- 4. After a file is displayed, press **OK** to call out the function bar. You can press **△**/▼ to select the function and press **OK** to enact the selected item.

### Using the menus

The projector has multilingual on-screen display (OSD) menus that allow you to make image adjustments and change a variety of settings.

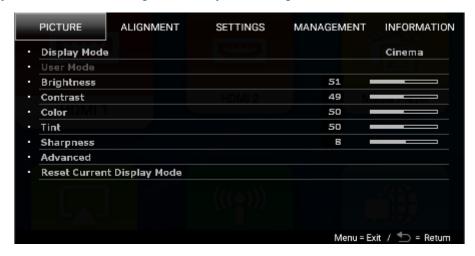

- 1. Press on the projector or on the remote control to open the OSD menu.
- 2. When OSD is displayed, use ◄/▶ to select any feature in the main menu.
- 3. After selecting the desired main menu item, press ▼ to enter sub-menu for feature setting.
- 4. Use ▲/▼ to select the desired item and adjust the settings with ◄/▶.
- 5. To enter the next level of OSD menu, press **OK**.
- 6. Press **Menu** twice\* to leave and save the settings.

<sup>\*</sup>The first press leads you back to the main menu and the second press closes the OSD menu.

### Securing the projector

#### **Utilizing the password function**

#### Setting a password

- 1. Go to **MANAGEMENT** Menu > **Password**. Press **OK**. The password setting page appears.
- 2. Select Change Password and press OK.
- The four arrow keys (▲,►, ▼, ◄)
   respectively represent 4 digits (1, 2, 3, 4). According to the password you desire to set, press the arrow keys to enter six digits for the password.
- Confirm the new password by reentering the new password.
   Once the password is set, the OSD menu returns to the **Password** page.
- 5. To activate the **Power On Lock** function, press ▲/▼ to highlight **Power**

On Lock and press ◄/▶ to select On. Input the password again.

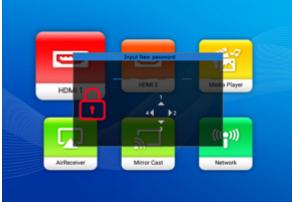

#### ☐ Note

- The digits being input will display as asterisks on-screen. Make a note of your selected
  password and keep it in a safe place in advance or right after the password is entered so
  that it is available to you should you ever forget it.
- Once a password has been set and the power on lock is activated, the projector cannot be used unless the correct password is entered every time the projector is started.

#### If you forget the password

If you enter the wrong password, the password error message will appear, and the **Input Current Password** message follows. If you absolutely do not remember the password, you can use the password recall procedure.

If you enter an incorrect password 5 times in succession, the projector will automatically shut down in a short time.

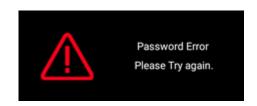

#### **Entering the password recall procedure**

- 1. Press and hold **OK** for 3 seconds. The projector will display a coded number on the screen.
- 2. Write down the number and turn off your projector.
- Seek help from the local service center to decode the number. You may be required to provide proof of purchase documentation to verify that you are an authorized user of the projector.

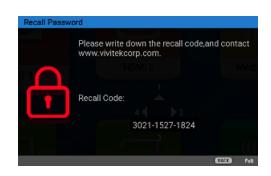

#### Changing the password

- 1. Go to MANAGEMENT Menu > Password > Change Password.
- 2. Press **OK**. The message "**Input Current Password**" appears.
- 3. Enter the old password.
  - If the password is correct, another message "Input New Password" appears.
  - If the password is incorrect, the password error message will appear, and the message "Input Current Password" appears for your retry. You can press BACK to cancel the change or try another password.
- 4. Enter a new password.
- 5. Confirm the new password by re-entering the new password.

#### Disabling the password function

To disable password protection, go to MANAGEMENT Menu > Password > Power On Lock and press ◄/▶ to select Off. The message "Input Current Password" appears. Enter the current password.

- If the password is correct, the OSD menu returns to the password setting page. You will not have to enter the password next time turning on the projector.
- If the password is incorrect, the password error message will appear, and the message "Input Current Password" appears for your retry. You can press BACK to cancel the change or try another password.

#### ☑ Note

 Though the password function is disabled, you need to keep the old password in hand should you ever need to re-activate the password function by entering the old password.

### **Upgrading firmware**

- 1. Go to Vivitek website to download the latest firmware file.
- Unzip the download file, find and save the file named "update\_signed.zip" to the USB flash drive. (Suggest to use the USB flash drive with FAT32 format)

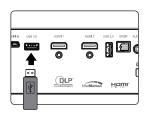

- 3. Insert USB flash drive into USB port in the rear of the projector.
- 4. Go to MANAGEMENT Menu > Firmware Upgrade menu and press OK.

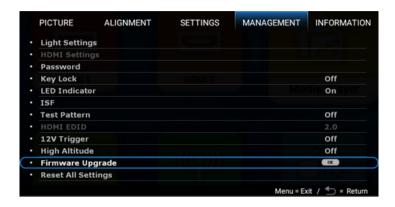

- 5. Select Yes to upgrade the firmware version. In the process of upgrading, please keep power on until updating finished.
- 6. When you see this message "Upgrade Sucessfully", firmware upgrade is done.

# Menu operation

#### ☑ Note

- Please note that the on-screen display (OSD) menus vary according to the signal type selected and the projector model you are using.
- The menu items are available when the projector detects at least one valid signal. If there is no equipment connected to the projector or no signal detected, limited menu items are accessible.

#### **PICTURE** menu

| Display<br>Mode | <ul> <li>The projector is preset with several predefined picture modes so that you can choose one to suit your operating environment and input signal picture type.</li> <li>Bright: Maximizes the brightness of the projected image. This mode is suitable for environments where extra-high brightness is required, such as using the projector in well lit rooms.</li> <li>Vivid TV: With well-saturated color, fine-tuned sharpness and a higher brightness level, Vivid TV mode is perfect for watching movies in a living room where there is a small amount of ambient light.</li> <li>Cinema: Complement with accurate color and deepest contrast at lower brightness level, Cinema mode is suitable for playing movies in an environment with a bit of ambient light, like in living room.</li> <li>User: Recalls the settings customized based on the current available display modes. See "User Mode" on page 31.</li> <li>ISF Night: Only available when ISF is enabled.</li> <li>ISF Day: Only available when ISF is enabled.</li> <li>Smooth Picture: Hidden as default. Shows only when Smooth Picture is switched on in the ALIGNMENT menu.</li> <li>3D: Is appropriate for playing 3D images and 3D video clips. This mode is only available when 3D function is enabled.</li> <li>HLG: Delivers Hybrid Long Gamma effects by adding a logarithmic curve with extra brightness over the top of the signal. This mode is only available when:</li> </ul> |  |  |
|-----------------|----------------------------------------------------------------------------------------------------|--|--|
|                 |                                                                                                    |  |  |
|                 | When <b>Display Mode</b> is set to <b>User</b> , you can adjust <b>Bright</b> , <b>Vivid TV</b> ,                                                                                                    |  |  |
| User Mode       | Cinema induvudually.                                                                                                    |  |  |
| Brightness      | The higher the value, the brighter the image. Adjust this control so the black areas of the image appear just as black and that detail in the dark areas is visible.                                                                                                    |  |  |
| Contrast        | The higher the value, the greater the contrast. Use this to set the peak white level after you have previously adjusted the Brightness setting to suit your selected input and viewing environment.                                                                                                    |  |  |
| Color           | Lower setting produces less saturated colors. If the setting is too high, colors on the image will be overpowering, which makes the image unrealistic.                                                                                                    |  |  |

| Tint      | The higher the value, the more greenish the picture becomes. The lower the value, the more reddish the picture becomes.                                                                                                    |  |  |  |
|-----------|----------------------------------------------------------------------------------------------------|--|--|--|
| Sharpness | The higher the value, the sharper the picture becomes.                                                                                                    |  |  |  |
|           | Gamma Selection                                                                                                    |  |  |  |
|           | Gamma refers to the relationship between input source and picture brightness. Choose a preferred gamma mode from among 1.8/2.0/2.1/2.2/2.3/2.4/2.5/2.6/User.                                                                                                    |  |  |  |
|           | HDR Brightness                                                                                                    |  |  |  |
|           | The projector can automatically adjust the brightness levels of your image according to the input source. You can also manually select a brightness level to display better picture quality. When the value is higher, the image becomes brighter; when the value is lower, the image becomes darker. |  |  |  |
| Advanced  | Color Temperature                                                                                                    |  |  |  |
|           | There are several preset color temperature settings available. The available settings may vary according to the signal type selected.                                                                                                    |  |  |  |
|           | <ul> <li>Preset: Selects a color temperature from among Normal,</li> <li>Cool, Lamp Native, or Warm.</li> </ul>                                                                                                    |  |  |  |
|           | You can also set a preferred color temperature by adjusting the following options.                                                                                                    |  |  |  |
|           | <ul> <li>Red Gain/Green Gain/Blue Gain: Adjusts the contrast levels<br/>of Red, Green, and Blue.</li> </ul>                                                                                                    |  |  |  |
|           | <ul> <li>Red Offset/Green Offset/Blue Offset: Adjusts the brightness<br/>levels of Red, Green, and Blue.</li> </ul>                                                                                                    |  |  |  |

#### **Color Management**

This function provides six sets (RGBCMY) of colors to be adjusted. When you select each color, you can independently adjust its range and saturation according to your preference.

 Primary Color: Selects a color from among R (Red), G (Green), B (Blue), C (Cyan), M (Magenta), or Y (Yellow).

Yellow

**BLUE** 

GREEN

Cyan

RED

Magenta

 Hue: Increase in the range will include colors consisted of more proportions of its two adjacent colors. Please refer to the illustration for how the colors relate to each other.

For example, if you select Red and set its range at 0, only pure red in the projected picture will be selected. Increasing its range will include red close to yellow and red

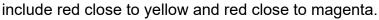

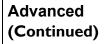

 Saturation: Adjusts the values to your preference. Every adjustment made will reflect to the image immediately. For example, if you select Red and set its value at 0, only the saturation of pure red will be affected.

#### ☑ Note

- Saturation is the amount of that color in a video picture. Lower settings produce less saturated colors; a setting of "0" removes that color from the image entirely. If the saturation is too high, that color will be overpowering and unrealistic.
- Gain: Adjusts the values to your preference. The contrast level
  of the primary color you select will be affected. Every
  adjustment made will reflect to the image immediately.

#### 

 When "White" is selected, "Hue/Saturation/Gain" is changed into "Red Gain/Green Gain/Blue Gain.

#### ViviSettings **Color Enhancer**: Allows you to fine-tune the saturation of colors with larger flexibility. It modulates complex color algorithms to flawlessly render saturated colors, fine gradients, intermediate hues and subtle pigments. **Flesh Tone**: Provides a smart adjustment of hue only for calibrating people's skin color, not other colors in the image. It prevents discoloration of skin tones from the light of the projection beam, portraying every skin tone in its most beautiful shade. **ViviPeaking**: It is a super-resolution technology which radically enhances Full HD content in terms of colors, contrast, and textures. It's also a Detail Enhancement Technology refines surface details for true-to-life images that pop off the screen. Users can adjust levels of sharpness and detail enhancement for optimal viewing. Advanced **ViviMotion**: You can use this feature to smooth fast-moving (Continued) videos by comparing consecutive image frames ans inserting an intermediate image frame between them. **Noise Reduction** Reduces electrical image noise caused by different media players. ViviBlack Changes the black level of the projected pictures to enhance the effect of contrast ratio. **Brilliant Color** This feature utilizes a new color-processing algorithm and system level enhancements to enable higher brightness while providing truer, more vibrant colors in picture. It enables a greater than 50% brightness increase in mid-tone images, which are common in video and natural scenes, so the projector reproduces images in realistic and true colors. Returns all of the adjustments you've made for the selected **Display** Reset Current **Mode** to the factory preset values. **Display** Mode

### **ALIGNMENT** menu

| Digital Zoom      | Conceals the poor picture quality in the four edges.  The greater the value, the more portion of the picture is concealed while the screen remains filled and geometrically accurate. Setting 0 means the picture is 100% displayed.                                                                              |
|-------------------|----------------------------------------------------------------------------------------------------|
|                   | This projector features a 3D function which enables you to enjoy the 3D movies, videos, and sporting events in a more realistic way by presenting the depth of the images. You need to wear a pair of 3D glasses to view the 3D images.                                                                           |
| 3D                | 3D Mode: The default setting is Auto and the projector automatically chooses an appropriate 3D format when detecting 3D contents. If the projector cannot recognize the 3D format, manually choose a 3D mode according to your preference.                                                                        |
|                   | 3D Sync Invert: When your 3D image is distorted, enable this function to switch between the image for the left eye and the right eye for more comfortable 3D viewing experience.                                                                                                    |
| HDR               | The projector supports HDR imaging sources. It can automatically detect the dynamic range of the source for SDR or HDR10 or HLG, and optimize settings to reproduce contents under wider dynamic range. Meanwhile, the <b>Display Mode</b> cannot be adjusted after switching to HDR.                             |
| Smooth<br>Picture | Minimizes the acoustic noise. It is suitable for the need of watching movies that requires an ultra-quiet environment so that you won't be disturbed by the noise of the projector. When this mode is used, the following menu functions will be automatically changed to the designated settings and grayed out. |
|                   | <ul> <li>On: To turn on XPR (The display resolution will be 3840 x 2160.)</li> <li>Off: To turn off XPR (The display resolution will be 1920 x 1080.)</li> </ul>                                                                                                    |

| Keystone        | Corrects vertical keystoning of the image manually.                                                                      |              |  |
|-----------------|----------------------------------------------------------------------------------------------------|--------------|--|
|                 | 16:9: Scales an image so that it is displayed in the center of the screen with a 16:9 aspect ratio.                      | 16:9 picture |  |
|                 | • 4:3: Scales an image so that it is displayed in the center of the screen with a 4:3 aspect ratio.                      | 4:3 picture  |  |
| Aspect<br>Ratio |                                                                                                    | 16:9 picture |  |
|                 | Fill: Projects an image as its original resolution and resizes it to fit within the display area.                        | 4:3 picture  |  |
|                 | Auto: Scales an image proportionally<br>to fit the projector's native resolution in<br>its horizontal or vertical width. | 16:9 picture |  |
|                 | There are several options to set the image's aspect ratio depending on your input signal source.                         |              |  |

## **SETTINGS** menu

| Projection         | The projector can be installed on a ceiling or behind a screen, or with one or more mirrors.  See "Choosing a location" on page 12.                                                                                                    |  |  |  |  |
|--------------------|----------------------------------------------------------------------------------------------------|--|--|--|--|
| Language           | Sets the language for the On-Screen Display (OSD) menus.                                                                                                    |  |  |  |  |
| Splash<br>Screen   | Allows you to select which logo screen will be displayed during projector start-up.                                                                                                    |  |  |  |  |
| Auto Off<br>Timer  | Allows the projector to turn off automatically if no input signal is detected after a set period of time to prevent unnecessary waste of lamp life.                                                                                                    |  |  |  |  |
| Direct<br>Power On | Allows the projector to turn on automatically once the power is fed nrough the power cord.                                                                                                    |  |  |  |  |
| Menu<br>Settings   | Menu Position: Sets the On-Screen Display (OSD) menu position.  Menu Display Time: Sets the length of time the OSD will remain active after your last key press.                                                                                                    |  |  |  |  |
| Auta Cauras        | Message: Sets the reminder messages on or off.  Allows the projector to outcomptically search for a signal.                                                                                                    |  |  |  |  |
| Auto Source        | Allows the projector to automatically search for a signal.                                                                                                    |  |  |  |  |
| Audio<br>Settings  | <ul> <li>Effect: <ul> <li>Mode: This function utilizes MaxxAudio sound enhancement technology, which incorporates Waves's algorithms to deliver great effects of the bass and treble, and provide you with immersive cinematic audio experience. The following preset sound modes are provided: Normal, Cinema, Music, Dynamic, and User.  The User mode allows you to personalize the sound settings. When selecting the User mode, you may make manual adjustments with the User Settings function.  If the Mute function is activated, adjusting Effect will turn off the Mute function.</li> <li>User Settings: Select desired frequency bands (100 Hz, 300 Hz,1k Hz, 3k Hz, and 10k Hz) to adjust the levels according to your preference. The settings made here define the User mode.</li> <li>Mute: Temporarily turns off the sound.</li> <li>Volume: Adjusts the sound level.</li> <li>S/PDIF: Enable or disable S/PDIF.</li> <li>Reset Audio Settings: All of the adjustments you've done for the Effect menu return to the factory preset values.</li> </ul> </li> </ul> |  |  |  |  |

### **MANAGEMENT** menu

| Light<br>Settings | <ul> <li>Light Mode: Selects a suitable lamp power from among the provided modes.</li> <li>Normal: Provides full lamp brightness.</li> <li>ECO: Lowers brightness to extend the lamp life and decreases the fan noise.</li> <li>Dynamic ECO: Adjusts the lamp power automatically depending on the content brightness level while optimizing display quality.</li> <li>Reset Light Timer: See "Replacing the Lamp" on page 42.</li> <li>Light Timer: Displays Light Timer information.</li> </ul>                              |  |  |  |
|-------------------|----------------------------------------------------------------------------------------------------|--|--|--|
| HDMI<br>Settings  | <ul> <li>HDMI Range</li> <li>Selects a suitable color format to optimize display quality.</li> <li>Auto: Automatically selects a suitable color space and gray level for the incoming HDMI signal.</li> <li>Full: Utilizes the Full range RGB 0-255.</li> <li>Limited: Utilizes the Limited range RGB 16-235.</li> </ul>                                                                                                    |  |  |  |
| Password          | See "Utilizing the password function" on page 28.                                                                                                    |  |  |  |
| Key Lock          | With the control keys on the projector and remote control locked, you can prevent your projector settings from being changed accidentally (by children, for example). When the Key Lock is on, no control keys on the projector will operate except  POWER.  To release panel key lock, press and hold ▶ (the right key) on the projector or remote control for 3 seconds.   Note  If you turn off the projector without disabling panel key lock, the projector will still be in locked status the next time it is turned on. |  |  |  |
| LED<br>Indicator  | You can turn off the LED warning lights. This is to avoid any light disturbance when viewing images in a dark room.                                                                                                    |  |  |  |
| ISF               | The ISF calibration menu is password protected and only access by authorized ISF calibrators. The ISF (Imaging Science Foundation) has developed carefully crafted, industry-recognized standards for optimal video performance and has implemented a training program for technicians and installers to use these standards to obtain optimal picture quality from video display devices. Accordingly, we recommend that setup and calibration performed by an ISF certified installation technician.                         |  |  |  |
|                   | For more information, go to www.imagingscience.com or contact the dealer or retailer from whom you purchased the projector.                                                                                                    |  |  |  |

| Test Pattern          | Adjusts the image size and focus and check that the projected image is free from distortion.                                                                                                    |  |  |  |
|-----------------------|----------------------------------------------------------------------------------------------------|--|--|--|
| HDMI EDID             | <ul> <li>HDMI EDID</li> <li>Switch HDMI EDID between HDMI 1.4 or HDMI 2.0 in order to solve compatibility issue with uncertain old players.</li> <li>2.0: Enhanced mode can switch to HDMI 2.0 EDID</li> <li>1.4: Standard mode can switch to HDMI 1.4 EDID.</li> </ul>                                                                                                    |  |  |  |
| 12V Trigger           | <ul> <li>On: If this is selected, the projector will send electronic signal out when it is turned on.</li> <li>Off: If this is selected, the projector will not send electronic signal out when it is turned on.</li> </ul>                                                                                                    |  |  |  |
| High<br>Altitude      | We recommend you use the High Altitude when your environment is between 1500 m –3000 m above sea level, and ambient temperature is between 0°C–30°C.  Operation under "High Altitude" may cause a higher decibel operating noise level because of increased fan speed necessary to improve overall system cooling and performance.  If you use this projector under other extreme conditions excluding the above, it may display auto shut-down symptoms, which is designed to protect your projector from over-heating. In cases like this, you should switch to High Altitude mode to solve these symptoms. However, this is not to state that this projector can operate under any and all harsh or extreme conditions.  **Note**  **Do not use the High Altitude if your altitude is between 0 m and 1500 m and ambient temperature is between 0°C and 35°C. The projector will be over cooled, if you turn the mode on under such a condition. |  |  |  |
| Firmware<br>Upgrade   | See "Upgrading firmware" on page 30.                                                                                                    |  |  |  |
| Reset All<br>Settings | Returns all settings to the factory preset values.                                                                                                    |  |  |  |

### **INFORMATION** menu

- Model Name: Shows the current model name of your projector.
- Source: Shows the current signal source.
- **Resolution**: Shows the native resolution of the input signal.
- Light Usage Time: Shows the number of hours the lamp has been used.
- **3D Format**: Shows the current 3D mode.
- Firmware Version: Shows the system & DLP versions of your projector.
- Serial No.: Shows the serial number of your projector.

## **Maintenance**

The projector needs proper maintenance. You should keep the lens clean as dust, dirt or spots will project on the screen and diminish image quality. If any other parts need replacing, contact your dealer or qualified service personnel. When cleaning any part of the projector, always switch off and unplug the projector first.

## **^**

### Warning

 Never open any of the covers on the projector. Dangerous electrical voltages inside the projector can cause severe injury. Do not attempt to service this product yourself. Refer all servicing to qualified service personnel.

## Cleaning the Lens

Gently wipe the lens with lens cleaning paper. Do not touch the lens with your hands.

# Cleaning the Projector Housing

Gently wipe with a soft cloth. If dirt and stains are not easily removed, use a soft cloth damped with water, or water and neutral detergent, and wipe dry with a soft, dry cloth.

#### 

- Turn off the projector and remove the AC power cord from the power outlet before beginning maintenance work.
- Make sure the lens is cool before cleaning.
- Do not use detergents or chemicals other than those noted above. Do not use benzene
  or thinners.
- Do not use chemical sprays.
- · Use a soft cloth or lens paper only.

## Replacing the Lamp

As the projector operates over time, the brightness of the projector lamp gradually decreases and the lamp becomes more susceptible to breakage. We recommend replacing the lamp if a warning message is displayed. Do not attempt to replace the lamp yourself. Contact the qualified service personnel for replacement.

#### ☑ Note

- The lamp is extremely hot right after turning off the projector. If you touch the lamp, you
  may scald your finger. When you replace the lamp, wait for at least 45 minutes for the
  lamp to cool down.
- Do not touch the lamp glass at any time. The lamp may explode due to improper handling, including the touching of the lamp glass.
- Lamp lifetime may differ from lamp to lamp and according to the environment of use.
   There is no guarantee of the same lifetime for each lamp. Some lamps may fail or terminate their lifetime in a shorter period of time than other similar lamps.
- A lamp may explode as a result of vibration, shock or degradation as a result of hours of use as its lifetime draws to an end. Risk of explosion may differ according to the environment or conditions in which the projector and lamp are being used.
- Wear protective gloves and eyeglasses when fixing or detaching the lamp.
- Faster on-off-cycles will damage the lamp and reduce lamp life. Wait at least for 5 minutes to turn off the projector after powering on.
- Do not operate the lamp in proximity to paper, cloth, or other combustible material nor cover it with such materials.
- Do not operate the lamp in an atmosphere containing an inflammable substance, such as thinner.
- Thoroughly ventilate the area or the room when operating the lamp in an oxygen atmosphere (in the air). If ozone is inhaled, it could cause headaches, nausea, dizziness, and other symptoms.
- The inorganic mercury is involved in the lamp. If the lamp bursts, the mercury inside the lamp will be exposed. Leave the area immediately if the lamp shatters while being operated and ventilate the area for at least 30 minutes in order to avoid the inhalation of mercury fumes. Otherwise it could be harmful to user's health.

- 1. Turn off the projector.
- 2. If the projector is installed in a ceiling mount, remove it
- 3. Unplug the power cord.
- 4. Use a screwdriver to remove the screw from the cover. (Illustration #1) Push up and remove the cover. (Illustration #2)
- 5. Remove the screw from the lamp module. (Illustration #3) Raise the handle, and lift out the module. (Illustration #4)

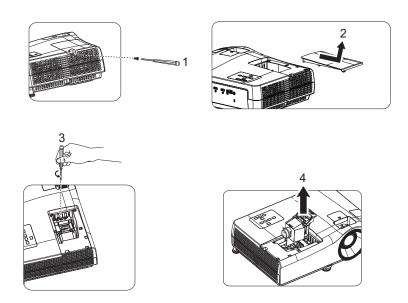

- 6. Insert the new lamp module into the projector and tighten the screws.
- 7. Replace the lamp cover and tighten the screw.
- 8. Turn on the projector. If the lamp does not turn on after the warm-up period, try reinstalling the lamp.
- 9. Reset the lamp hour. Refer to the "MANAGEMENT > Light Settings > Reset Light Timer" menu.

#### ☑ Note

- Dispose the used lamp according to local regulations.
- Ensure that screws are tightened properly. Screws not tightened fully may result in injury or accidents.
- Since the lamp is made of glass, do not drop the unit and do not scratch the glass.
- Do not reuse the old lamp. This could cause the lamp to explode.
- Be sure to turn off the projector and unplug the AC power cord before replacing the lamp.
- Do not use the projector with the lamp cover removed.

# **Specifications**

• All specifications are subject to change without notice.

| Optical           Resolution         3840 x 2160 with XPR, 1920 x 1080 without XPR           Display system         1-CHIP DMD           Lens         F = 1.9 ~ 2.47, f = 12 ~ 15.6 mm           Clear focus range         1.2m ~ 5.1m @ Wide, 1.3m ~ 4.9m @ Tele           Lamp         245 W lamp           Zoom ratio         1.3X           Electrical           Power supply         AC100-240V, 3.60 A, 50-60 Hz (Automatic)           Power consumption         350 W (Max); 0.5 W (Standby)           Mechanical           Weight         3.7 Kg ± 200 g (8.2 lbs ± 0.44 lbs)           Output terminals           Speaker         5 watt x 1 |
|----------------------------------------------------------------------------------------------------|
| Display system       1-CHIP DMD         Lens       F = 1.9 ~ 2.47, f = 12 ~ 15.6 mm         Clear focus range       1.2m ~ 5.1m @ Wide, 1.3m ~ 4.9m @ Tele         Lamp       245 W lamp         Zoom ratio       1.3X         Electrical       AC100−240V, 3.60 A, 50−60 Hz (Automatic)         Power supply       AC100−240V, 3.60 A, 50−60 Hz (Automatic)         Power consumption       350 W (Max); 0.5 W (Standby)         Mechanical         Weight       3.7 Kg ± 200 g (8.2 lbs ± 0.44 lbs)         Output terminals         Speaker       5 watt x 1                                                                                       |
| F = 1.9 ~ 2.47, f = 12 ~ 15.6 mm                                                                                                    |
| Clear focus range       1.2m ~ 5.1m @ Wide, 1.3m ~ 4.9m @ Tele         Lamp       245 W lamp         Zoom ratio       1.3X         Electrical         Power supply       AC100–240V, 3.60 A, 50–60 Hz (Automatic)         Power consumption       350 W (Max); 0.5 W (Standby)         Mechanical         Weight       3.7 Kg ± 200 g (8.2 lbs ± 0.44 lbs)         Output terminals         Speaker       5 watt x 1                                                                                                    |
| Lamp       245 W lamp         Zoom ratio       1.3X         Electrical       Power supply       AC100–240V, 3.60 A, 50–60 Hz (Automatic)         Power consumption       350 W (Max); 0.5 W (Standby)         Mechanical         Weight       3.7 Kg ± 200 g (8.2 lbs ± 0.44 lbs)         Output terminals         Speaker       5 watt x 1                                                                                                    |
| Zoom ratio 1.3X  Electrical  Power supply AC100–240V, 3.60 A, 50–60 Hz (Automatic)  Power consumption 350 W (Max); 0.5 W (Standby)  Mechanical  Weight 3.7 Kg ± 200 g (8.2 lbs ± 0.44 lbs)  Output terminals  Speaker 5 watt x 1                                                                                                    |
| Electrical           Power supply         AC100–240V, 3.60 A, 50–60 Hz (Automatic)           Power consumption         350 W (Max); 0.5 W (Standby)           Mechanical         Weight           3.7 Kg ± 200 g (8.2 lbs ± 0.44 lbs)           Output terminals           Speaker         5 watt x 1                                                                                                    |
| Power supply         AC100–240V, 3.60 A, 50–60 Hz (Automatic)           Power consumption         350 W (Max); 0.5 W (Standby)           Mechanical         Weight           3.7 Kg ± 200 g (8.2 lbs ± 0.44 lbs)           Output terminals           Speaker         5 watt x 1                                                                                                    |
| Power consumption         350 W (Max); 0.5 W (Standby)           Mechanical           Weight         3.7 Kg ± 200 g (8.2 lbs ± 0.44 lbs)           Output terminals           Speaker         5 watt x 1                                                                                                    |
| Mechanical           Weight         3.7 Kg ± 200 g (8.2 lbs ± 0.44 lbs)           Output terminals         5 watt x 1                                                                                                    |
| Weight         3.7 Kg ± 200 g (8.2 lbs ± 0.44 lbs)           Output terminals         5 watt x 1                                                                                                    |
| Output terminals Speaker 5 watt x 1                                                                                                    |
| Speaker 5 watt x 1                                                                                                    |
|                                                                                                    |
|                                                                                                    |
| Audio signal output PC audio jack x 1 SPDIF to optical x 1                                                                                                    |
| Control                                                                                                    |
| Type-A (USB 3.0) x 1  Type-A (USB 2.0) x 1  Mini-B x 1  Type-A (USB 2.0 for wireless dongle) x 1                                                                                                    |
| Trigger for screen control 12V DC x 1                                                                                                    |
| RS-232 serial control 9 pin x 1                                                                                                    |
| IR receiver x 1                                                                                                    |
| Input terminals                                                                                                    |
| Video signal input HDMI (2.0b, HDCP 2.2) x 2                                                                                                    |
| Environmental Requirements                                                                                                    |
| Operating temperature 0°C–40°C at sea level                                                                                                    |
| Operating relative humidity 10%–90% (without condensation)                                                                                                    |
| Operating altitude 0–1499 m at 0°C–35°C (with High Altitude Mode on)                                                                                                    |
| Storage temperature -20°C-60°C at sea level                                                                                                    |
| Storage humidity 10%–90% RH (without condensation)                                                                                                    |
| Storage altitude 30°C@ 0~12,200m above sea level                                                                                                    |
| Transporting Original packing or equivalent is recommended                                                                                                    |

# **Dimensions**

367.3 mm (W) x 254.0 mm (D) x 129.7 mm (H)

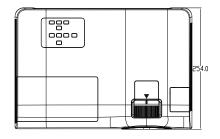

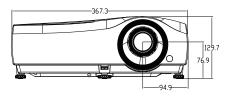

### Ceiling mount installation

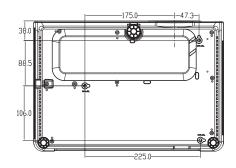

Ceiling mount screws: M4 x 8 (Max. L = 8mm)

Unit: mm

# **Appendix**

# **LED Indicator Messages**

| Light         |        |         |                                                                 |  |  |
|---------------|--------|---------|-----------------------------------------------------------------|--|--|
| POWER 0       | TEMP O | LAMP O  | Status & Description                                            |  |  |
| System events |        |         |                                                                 |  |  |
|               | 0      | $\circ$ | System is in stand-by mode                                      |  |  |
|               | 0      | 0       | System is powering up                                           |  |  |
|               | 0      | $\circ$ | System is under normal operation                                |  |  |
| •             | 0      | 0       | System is cooling down                                          |  |  |
| •             | •      | •       | Downloading                                                     |  |  |
|               | 0      |         | Colorwheel start fail                                           |  |  |
|               | 0      |         | Scaler reset fail                                               |  |  |
|               | 0      |         | Lamp life exhausted                                             |  |  |
| 0             |        |         | Lamp door is not closed                                         |  |  |
|               |        | Burn    | -In events                                                      |  |  |
|               | 0      | 0       | Burn-in on                                                      |  |  |
|               |        |         | Burn-in off                                                     |  |  |
|               |        | Lam     | p events                                                        |  |  |
| 0             | 0      |         | Lamp error in normal operation                                  |  |  |
| 0             | 0      | •       | Lamp is not lit up                                              |  |  |
|               |        | Therr   | mal events                                                      |  |  |
|               |        | $\circ$ | Fan 1 error (the actual fan speed is outside the desired speed) |  |  |
|               | •      | 0       | Fan 2 error (the actual fan speed is outside the desired speed) |  |  |
|               |        | 0       | Fan 3 error (the actual fan speed is outside the desired speed) |  |  |
| •             | •      | 0       | Fan 4 error (the actual fan speed is outside the desired speed) |  |  |
|               |        | 0       | Temperature 1 error (over limited temperature)                  |  |  |

| 0.5%   | O: Orange On      | : Green On       | : Red On       |
|--------|-------------------|------------------|----------------|
| ○: Off | : Orange Flashing | : Green Flashing | : Red Flashing |

# **Compatibility Modes**

# Supported timing for HDMI (HDCP) input

• PC timings

|                          |                                                                | Vertical  | Horizontal | Pixel     | Supporte   | d 3D format  |
|--------------------------|----------------------------------------------------------------|-----------|------------|-----------|------------|--------------|
| Resolution               | Mode                                                           | Frequency | Frequency  | Frequency | Top Bottom | Side by Side |
|                          |                                                                | (Hz)      | (kHz)      | (MHz)     | Top Bottom | Olde by Olde |
|                          | VGA_60                                                         | 59.940    | 31.469     | 25.175    |            |              |
| 640 x 480                | VGA_72                                                         | 72.809    | 37.861     | 31.500    |            |              |
| 040 X 460                | VGA_75                                                         | 75.000    | 37.500     | 31.500    |            |              |
|                          | VGA_85                                                         | 85.008    | 43.269     | 36.000    |            |              |
| 720 x 400                | 720 x 400_70                                                   | 70.087    | 31.469     | 28.3221   |            |              |
|                          | SVGA_60                                                        | 60.317    | 37.879     | 40.000    |            |              |
|                          | SVGA_72                                                        | 72.188    | 48.077     | 50.000    |            |              |
| 900 v 600                | SVGA_75                                                        | 75.000    | 46.875     | 49.500    |            |              |
| 800 x 600                | SVGA_85                                                        | 85.061    | 53.674     | 56.250    |            |              |
|                          | SVGA_120 (Reduce                                               | 440.054   | 77.405     | 02.000    |            |              |
|                          | Blanking)                                                      | 119.854   | 77.425     | 83.000    |            |              |
|                          | XGA 60                                                         | 60.004    | 48.363     | 65.000    | V          | V            |
|                          | XGA 70                                                         | 70.069    | 56.476     | 75.000    |            |              |
| 1004 700                 | XGA 75                                                         | 75.029    | 60.023     | 78.750    |            |              |
| 1024 x 768               | XGA 85                                                         | 84.997    | 68.667     | 94.500    |            |              |
|                          | XGA_120 (Reduce                                                |           |            |           |            |              |
|                          | Blanking)                                                      | 119.989   | 97.551     | 115.5     |            |              |
| 1152 x 864               | 1152 x 864 75                                                  | 75        | 67.5       | 108       |            |              |
| 1024 x 576@60Hz          | Notebook Timing                                                | 60.00     | 35.820     | 46.996    |            |              |
| 1024 x 600@65Hz          | Notebook Timing                                                | 64.995    | 41.467     | 51.419    |            |              |
| 1280 x 720               | 1280 x 720_60                                                  | 60        | 45.000     | 74.250    | V          | V            |
| 1280 x 768               | 1280 x 768 60                                                  | 59.870    | 47.776     | 79.5      | V          | V            |
| 1200 X 7 00              | WXGA 60                                                        | 59.810    | 49.702     | 83.500    | V          | V            |
|                          | WXGA_00                                                        | 74.934    | 62.795     | 106.500   | V          | V            |
| 1280 x 800               | WXGA_75<br>WXGA_85                                             | 84.880    | 71.554     | 122.500   |            |              |
| 1200 X 000               | WXGA_120 (Reduce                                               |           | 71.554     |           |            |              |
|                          | Blanking)                                                      | 119.909   | 101.563    | 146.25    |            |              |
|                          | SXGA 60                                                        | 60.020    | 63.981     | 108.000   | V          | V            |
| 1280 x 1024              | SXGA 75                                                        | 75.025    | 79.976     | 135.000   | V          | V            |
| 1200 X 1024              | SXGA 85                                                        | 85.024    | 91.146     | 157.500   |            |              |
|                          | 1280 x 960 60                                                  | 60.000    | 60.000     | 108       | V          | V            |
| 1280 x 960               | 1280 x 960_60<br>1280 x 960_85                                 | 85.002    | 85.938     | 148.500   | V          | V            |
| 1360 x 768               |                                                                | 60.015    | 47.712     | 85.500    | V          | V            |
| 1360 x 766<br>1440 x 900 | 1360 x 768_60<br>WXGA+ 60                                      | 59.887    | 55.935     | 106.500   | V          | V            |
|                          |                                                                |           |            |           |            | V            |
| 1400 x 1050              | SXGA+_60                                                       | 59.978    | 65.317     | 121.750   | V          |              |
| 1600 x 1200              | UXGA                                                           | 60.000    | 75.000     | 162.000   | V          | V            |
| 1680 x 1050              | 1680 x 1050_60                                                 | 59.954    | 65.290     | 146.250   | V          | V            |
| 640 x 480@67Hz           | MAC13                                                          | 66.667    | 35.000     | 30.240    |            |              |
| 832 x 624@75Hz           | MAC16                                                          | 74.546    | 49.722     | 57.280    |            |              |
| 1024 x 768@75Hz          | MAC19                                                          | 75.020    | 60.241     | 80.000    |            |              |
| 1152 x 870@75Hz          | MAC21                                                          | 75.06     | 68.68      | 100.00    | , .        | ,,,          |
| 1920 x 1080@60Hz         | 1920 x 1080_60                                                 | 60        | 67.5       | 148.5     | V          | V            |
| 1920 x 1200@60Hz         | 1920 x 1200_60<br>(Reduce Blanking)                            | 59.95     | 74.038     | 154       | V          | V            |
| 1920 x 1080@120Hz        | 1920 x 1080_120<br>(Only HDMI 2.0<br>support)                  | 120.000   | 135.000    | 297       |            |              |
| 3840 x 2160              | 3840 x 2160_30<br>For 4K2K model                               | 30        | 67.5       | 297       |            |              |
| 3840 x 2160              | 3840 x 2160_60<br>For 4K2K model<br>(Only HDMI 2.0<br>support) | 60        | 135        | 594       |            |              |

### ☑ Note

 The timings showing above may not be supported due to EDID file and VGA graphic card limitations. It is possible that some timings cannot be chosen.

# • Video timings

|          |                                        | Horizontal         | Vertical          | Dot Clock          | Supported 3D format |            | mat          |
|----------|----------------------------------------|--------------------|-------------------|--------------------|---------------------|------------|--------------|
| Timing   | Resolution                             | Frequency<br>(kHz) | Frequency<br>(Hz) | Frequency<br>(MHz) | Frame<br>Packing    | Top Bottom | Side by Side |
| 480i     | 720 (1440) x 480                       | 15.73              | 59.94             | 27                 |                     |            |              |
| 480p     | 720 x 480                              | 31.47              | 59.94             | 27                 |                     |            |              |
| 576i     | 720 (1440) x 576                       | 15.63              | 50                | 27                 |                     |            |              |
| 576p     | 720 x 576                              | 31.25              | 50                | 27                 |                     |            |              |
| 720/50p  | 1280 x 720                             | 37.5               | 50                | 74.25              | V                   | V          | V            |
| 720/60p  | 1280 x 720                             | 45.00              | 60                | 74.25              | V                   | V          | V            |
| 1080/24P | 1920 x 1080                            | 27                 | 24                | 74.25              | V                   | V          | V            |
| 1080/25P | 1920 x 1080                            | 28.13              | 25                | 74.25              |                     |            |              |
| 1080/30P | 1920 x 1080                            | 33.75              | 30                | 74.25              |                     |            |              |
| 1080/50i | 1920 x 1080                            | 28.13              | 50                | 74.25              |                     |            | V            |
| 1080/60i | 1920 x 1080                            | 33.75              | 60                | 74.25              |                     |            | V            |
| 1080/50P | 1920 x 1080                            | 56.25              | 50                | 148.5              |                     | V          | V            |
| 1080/60P | 1920 x 1080                            | 67.5               | 60                | 148.5              |                     | V          | V            |
| 2160/24P | 3840 x 2160 (Only HDMI<br>2.0 support) | 54                 | 24                | 297                |                     |            |              |
| 2160/25P | 3840 x 2160 (Only HDMI<br>2.0 support) | 56.25              | 25                | 297                |                     |            |              |
| 2160/30P | 3840 x 2160 (Only HDMI<br>2.0 support) | 67.5               | 30                | 297                |                     |            |              |
| 2160/50P | 3840 x 2160 (Only HDMI<br>2.0 support) | 112.5              | 50                | 594                |                     |            |              |
| 2160/60P | 3840 x 2160 (Only HDMI<br>2.0 support) | 135                | 60                | 594                |                     |            |              |

# • Color Depth Table

| Display format (refresh rate) | Chroma subsampling | 8 Bit | 10 Bit | 12 Bit |
|-------------------------------|--------------------|-------|--------|--------|
|                               | 04:04:04           | Yes   | No     | No     |
| 4K/60p (60 Hz)                | 04:02:02           | Yes   | Yes    | Yes    |
|                               | 04:02:00           | Yes   | Yes    | Yes    |
|                               | 04:04:04           | Yes   | Yes    | Yes    |
| 4K/24p (24 Hz)                | 04:02:02           | Yes   | Yes    | Yes    |
|                               | 04:02:00           | Yes   | Yes    | Yes    |

## **Troubleshooting**

Refer to the symptoms and measures listed below before sending the projector for repairs. If the problem persists, contact your local reseller or service center. Please refer to "LED Indicator Messages" as well.

## Start-up problems

If no lights turn on:

- Be sure that the power cord is securely connected to the projector and the other end is plugged into an outlet with power.
- · Press the power button again.
- Unplug the power cord and wait for a short while, then plug it in and press the power button again.

## Image problems

If the searching source is displayed:

- Press Source on the remote control to select an active input source.
- Be sure the external source is turned on and connected.
- For a computer connection, ensure your notebook computer's external video port is turned on. Refer to the computer manual.

If the image is out of focus:

- While displaying the on-screen menu, adjust the focus ring. (The image size should not change; if it does, you are adjusting the zoom, not the focus.)
- · Check the projection lens to see if it needs cleaning.

### Remote control problems

If the remote control does not operate:

- Be sure nothing is blocking the remote control receiver on the front of the projector. Use the remote control within the effective range.
- Aim the remote control at the screen or at the front or back of the projector.
- Move the remote control so it is more directly in front of or behind the projector and not as far to the side.

# **RS-232 Protocol**

### **RS-232 Setting**

| Baud rate:    | 9600 |
|---------------|------|
| Parity check: | None |
| Data bit:     | 8    |
| Stop bit:     | 1    |
| Flow control: | None |

## Examples:

| Control items               | Input command row   | Projector return message |
|-----------------------------|---------------------|--------------------------|
| Execute command             | reset.all[CR]       | RESET.ALL                |
| Query current brightness    | op bright ?[CR]     | OP BRIGHT =50            |
| Set up brightness           | op bright =100[CR]  | OP BRIGHT =100           |
| Brightness value + 1        | op bright +[CR]     | OP BRIGHT ="new value"   |
| Brightness value - 1        | op bright -[CR]     | OP BRIGHT ="new value"   |
| Out of range or not support | op bright =200[CR]  | OP BRIGHT =NA            |
| Illegal command             | op abright =100[CR] | *Illegal format#         |

| Function         | Туре          | Operation                                                           | Support | ASCII                                               |
|------------------|---------------|---------------------------------------------------------------------|---------|-----------------------------------------------------|
|                  | Write         | Power On                                                            | Υ       | op power.on <cr></cr>                               |
| Power            | Write         | Power off                                                           | Υ       | op power.off <cr></cr>                              |
|                  | Read          | Power Status                                                        | Υ       | op standby.power ? <cr></cr>                        |
|                  | Write         | HDMI 1                                                              | Υ       | op input.sel =0 <cr></cr>                           |
| Source Selection | Write         | HDMI 2                                                              | Υ       | op input.sel =1 <cr></cr>                           |
|                  | Write         | Media                                                               | Y       | op input.sel =2 <cr></cr>                           |
|                  | Read          | Current source                                                      | Y       | op input.sel ? <cr></cr>                            |
|                  | Write         | Bright                                                              | Y       | op pic.mode =0 <cr></cr>                            |
|                  | Write         | Vivid TV                                                            | Y       | op pic.mode =1 <cr></cr>                            |
| Display Mode     | Write         | Cinema                                                              | Y       | op pic.mode =2 <cr></cr>                            |
|                  | Write         | User<br>Display Mode                                                | Y       | op pic.mode =3 <cr></cr>                            |
|                  | Read<br>Write | Display Mode Reset Current Display Mode                             | Y       | op pic.mode ? <cr> op pic.reset<cr></cr></cr>       |
|                  | Write         | Refer Bright                                                        | Y       | op ref.pic =0 <cr></cr>                             |
| User Mode        | Write         | Refer Vivid TV                                                      | Y       | op ref.pic =0 <cr></cr>                             |
| OSCI MOGE        | Write         | Refer Cinema                                                        | Y       | op ref.pic =1 <cr></cr>                             |
|                  | Write         | Brightness level for customer                                       | Y       | op bright =100 <cr></cr>                            |
|                  | Read          | Brightness value                                                    | Y       | op bright ? <cr></cr>                               |
|                  | Write         | Contrast level for customer                                         | Y       | op contrast =100 <cr></cr>                          |
|                  | Read          | Contrast value                                                      | Y       | op contrast ? <cr></cr>                             |
|                  | Write         | Color level for customer                                            | Y       | op color =100 <cr></cr>                             |
|                  | Read          | Color value                                                         | Y       | op color ? <cr></cr>                                |
|                  | Write         | Tint level for customer                                             | Υ       | op tint =100 <cr></cr>                              |
|                  | Read          | Tint value                                                          | Y       | op tint ? <cr></cr>                                 |
|                  | Write         | Sharpness level for customer                                        | Y       | op sharp =0 <cr></cr>                               |
|                  | Read          | Sharpness value                                                     | Y       | op sharp ? <cr></cr>                                |
|                  | Write         | Gamma 1.8                                                           | Ϋ́      | op gamma =0 <cr></cr>                               |
|                  | Write         | Gamma 2.0                                                           | Υ       | op gamma =1 <cr></cr>                               |
|                  | Write         | Gamma 2.1                                                           | Υ       | op gamma =2 <cr></cr>                               |
|                  | Write         | Gamma 2.2                                                           | Υ       | op gamma =3 <cr></cr>                               |
|                  | Write         | Gamma 2.3                                                           | Υ       | op gamma =4 <cr></cr>                               |
|                  | Write         | Gamma 2.4                                                           | Υ       | op gamma =5 <cr></cr>                               |
|                  | Write         | Gamma 2.5                                                           | Υ       | op gamma =6 <cr></cr>                               |
|                  | Write         | Gamma 2.6                                                           | Υ       | op gamma =7 <cr></cr>                               |
|                  | Write         | Gamma User (TBD)                                                    | Υ       | op gamma =8 <cr></cr>                               |
|                  | Write         | Color Temperature - Normal                                          | Υ       | op color.temp =0 <cr></cr>                          |
|                  | Write         | Color Temperature - Warm                                            | Y       | op color.temp =1 <cr></cr>                          |
|                  | Write         | Color Temperature - Cool                                            | Y       | op color.temp =2 <cr></cr>                          |
| Color Setting    | Write         | Color Temperature - Lamp Native                                     | Y       | op color.temp =3 <cr></cr>                          |
| Color Setting    | Read          | Color Temperature Status                                            | Y       | op color.temp ? <cr></cr>                           |
|                  | Write         | Color Temperaturet - Red Gain                                       | Y       | op red.gain =100 <cr></cr>                          |
|                  | Read<br>Write | Color Temperaturet - Red Gain value Color Temperaturet - Green Gain |         | op red.gain ? <cr> op green.gain =100<cr></cr></cr> |
|                  | Read          | Color Temperature - Green Gain Color Temperature - Green Gain value | Y       | op green.gain = 100 <cr></cr>                       |
|                  | Write         | Color Temperature - Green Gain Value  Color Temperature- Blue Gain  | Y       | op blue.gain =100 <cr></cr>                         |
|                  | Read          | Color Temperature - Blue Gain value                                 | Y       | op blue.gain - 100 <ck></ck>                        |
|                  | Write         | Color Temperature - Bide Gain value  Color Temperature - Red Offset | Y       | op red.offset =100 <cr></cr>                        |
|                  | Read          | Color Temperature - Red Offset value                                | Y       | op red.offset ? <cr></cr>                           |
|                  | Write         | Color Temperature - Green Offset                                    | Y       | op green.offset =100 <cr></cr>                      |
|                  | Read          | Color Temperature - Green Offsetvalue                               | Y       | op green.offset ? <cr></cr>                         |
|                  | Write         | Color Temperature - Blue Offset                                     | Y       | op blue.offset =100 <cr></cr>                       |
|                  | Read          | Color Temperature - Blue Offset value                               | Υ       | op blue.offset ? <cr></cr>                          |
|                  | Write         | Color Management - Red Gain                                         | Υ       | op hsg.r.gain =100 <cr></cr>                        |
|                  | Write         | Color Management - Red/Hue                                          | Υ       | op hsg.r.hue =100 <cr></cr>                         |
|                  | Write         | Color Management - Red/Saturation                                   | Υ       | op hsg.r.sat =100 <cr></cr>                         |
|                  | Write         | Color Management - Green Gain                                       | Υ       | op hsg.g.gain =100 <cr></cr>                        |
|                  | Write         | Color Management - Green/Hue                                        | Υ       | op hsg.g.hue =100 <cr></cr>                         |
|                  | Write         | Color Management - Green/Saturation                                 | Υ       | op hsg.g.sat =100 <cr></cr>                         |
|                  | Write         | Color Management - Blue Gain                                        | Υ       | op hsg.b.gain =100 <cr></cr>                        |
|                  | Write         | Color Management - Blue/Hue                                         | Υ       | op hsg.b.hue =100 <cr></cr>                         |
|                  | Write         | Color Management - Blue/Saturation                                  | Υ       | op hsg.b.sat =100 <cr></cr>                         |
|                  | Write         | Color Management - Cyan Gain                                        | Y       | op hsg.c.gain =100 <cr></cr>                        |
|                  | Write         | Color Management - Cyan/Hue                                         | Y       | op hsg.c.hue =100 <cr></cr>                         |
|                  | Write         | Color Management - Cyan/Saturation                                  | Υ       | op hsg.c.sat =100 <cr></cr>                         |

| Color Setting  | Write | Color Management - Magenta Gain       | ΙΥ | op hsg.m.gain =100 <cr></cr>      |
|----------------|-------|---------------------------------------|----|-----------------------------------|
|                | Write | Color Management - Magenta/Hue        | Y  | op hsg.m.hue =100 <cr></cr>       |
|                | Write | Color Management - Magenta/Saturation | Υ  | op hsg.m.sat =100 <cr></cr>       |
|                | Write | Color Management - Yellow Gain        | Y  | op hsg.y.gain =100 <cr></cr>      |
|                | Write | Color Management - Yellow/Hue         | Υ  | op hsg.y.hue =100 <cr></cr>       |
|                | Write | Color Management - Yellow/Saturation  | Υ  | op hsg.y.sat =100 <cr></cr>       |
|                | Write | ViviSettings - Color Enhencer         | Υ  | op color.en =8 <cr></cr>          |
|                | Write | ViviSettings - Flesh Tone             | Υ  | op flesh.t =0 <cr></cr>           |
|                | Write | ViviSettings - ViviPeaking            | Υ  | op vivi.peaking =0 <cr></cr>      |
|                | Write | ViviSettings - ViviMotion             | Y  | op vivi.motion =0 <cr></cr>       |
|                | Write | Noise Reduction                       | Υ  | op noise.r =0 <cr></cr>           |
|                | Write | ViviBlack                             | Υ  | op vivi.black =0 <cr></cr>        |
|                | Write | Brilliant color                       | Υ  | op bri.color =1 <cr></cr>         |
|                | Read  | Brilliant color status                | Υ  | op bri.color ? <cr></cr>          |
|                | Write | Digital Zoom                          | Υ  | op zoom =0 <cr></cr>              |
|                | Write | 3D Auto                               | Υ  | op threed.format =0 <cr></cr>     |
|                | Write | 3D Sync Top Bottom                    | Υ  | op threed.format =1 <cr></cr>     |
|                | Write | 3D Sync Side by side                  | Υ  | op threed.format =2 <cr></cr>     |
|                | Write | 3D Off                                | Υ  | op threed.format =3 <cr></cr>     |
|                | Read  | 3D Status                             | Υ  | op threed.format ? <cr></cr>      |
|                | Write | 3D inverter                           | Υ  | op threed.syncinvert =1 <cr></cr> |
| Picture        | Write | HDR                                   | Y  | op hdr.control =1 <cr></cr>       |
| riotaro        | Write | Quietest                              | Υ  | op quietest =1 <cr></cr>          |
|                | Write | Aspect Auto                           | Y  | op aspect =0 <cr></cr>            |
|                | Write | Aspect real                           | Υ  | op aspect =1 <cr></cr>            |
|                | Write | Aspect 4:3                            | Υ  | op aspect =2 <cr></cr>            |
|                | Write | Aspect 16:9                           | Υ  | op aspect =3 <cr></cr>            |
|                | Read  | Aspect Status                         | Υ  | op aspect ? <cr></cr>             |
|                | Write | Keystone vertical                     | Υ  | op v.keystone =30 <cr></cr>       |
|                | Write | Projector Position-Front              | Y  | op projection =0 <cr></cr>        |
|                | Write | Projector Position-Front+Ceiling      | Y  | op projection =1 <cr></cr>        |
| Settings       | Write | Projector Position-Rear               | Y  | op projection =2 <cr></cr>        |
|                | Write | Projector Position-Rear+Ceiling       | Y  | op projection =3 <cr></cr>        |
|                | Read  | Projector Position Status             | Υ  | op projection ? <cr></cr>         |
|                | Write | Language                              | Y  | op lang =0 <cr></cr>              |
|                | Write | splash screen                         | Υ  | op splash.screen =0 <cr></cr>     |
|                | Write | Auto Off Timer                        | Υ  | op sleep.timer =0 <cr></cr>       |
|                | Write | Direct Power On                       | Υ  | op direct.poweron =1 <cr></cr>    |
|                | Read  | Direct Power On-Status                | Υ  | op direct.poweron ? <cr></cr>     |
|                | Write | Menu Position                         | Υ  | op menu.position =0 <cr></cr>     |
|                | Write | Menu Display Time                     | Υ  | op menu.timer =0 <cr></cr>        |
|                | Write | Message                               | Υ  | op message =0 <cr></cr>           |
|                | Write | Auto Source                           | Υ  | op auto.src =0 <cr></cr>          |
|                | Write | Mute On                               | Υ  | op mute =1 <cr></cr>              |
|                | Write | Mute Off                              | Υ  | op mute =0 <cr></cr>              |
|                | Read  | Mute Status                           | Υ  | op mute ? <cr></cr>               |
|                | Write | Volume level for customer             | Υ  | op volume =0 <cr></cr>            |
|                | Read  | Volume Status                         | Υ  | op volume ? <cr></cr>             |
|                | Write | S/PDIF ON                             | Y  | op spdif =1 <cr></cr>             |
|                | Read  | S/PDIF Status                         | Y  | op spdif ? <cr></cr>              |
|                | Write | Sound Mode : Nromal                   | Y  | op sound.mode =0 <cr></cr>        |
|                | Write | Sound Mode : Cinema                   | Y  | op sound.mode =1 <cr></cr>        |
|                | Write | Sound Mode : Music                    | Y  | op sound.mode =2 <cr></cr>        |
|                | Write | Sound Mode : Dynamic                  | Y  | op sound.mode =3 <cr></cr>        |
| Audio Settings | Write | Sound Mode : User                     | Y  | op sound.mode =5 <cr></cr>        |
| <b>J</b>       | Write | User EQ - 100Hz                       | Y  | op UserEQ.100hz =10 <cr></cr>     |
|                | Read  | User EQ - 100Hz                       | Y  | op UserEQ.100hz ? <cr></cr>       |
|                | Write | User EQ - 300Hz                       | Y  | op UserEQ.300hz =10 <cr></cr>     |
|                | Read  | User EQ - 300Hz                       | Y  | op UserEQ.300hz ? <cr></cr>       |
|                | Write | User EQ - 1kHZ                        | Y  | op UserEQ.1khz =10 <cr></cr>      |
|                | Read  | User EQ - 1kHZ                        | Y  | op UserEQ.1khz ? <cr></cr>        |
|                | Write | User EQ - 3kHz                        | Y  | op UserEQ.3khz =10 <cr></cr>      |
|                | Read  | User EQ - 3kHz                        | Y  | op UserEQ.3khz ? <cr></cr>        |
|                |       |                                       | Y  | op UserEQ.10khz =10 <cr></cr>     |
|                | Write | User EQ - 10kHz                       | Y  | TOD USELECT TOKOZ = TOSCEZ        |

|                | Write | Reset Audio Settings                  | Υ | op audio.reset <cr></cr>       |
|----------------|-------|---------------------------------------|---|--------------------------------|
| Light Settings | Write | Normal mode                           | Υ | op light.mode =0 <cr></cr>     |
|                | Write | ECO mode                              | Υ | op light.mode =1 <cr></cr>     |
|                | Write | Dynamic ECO mode                      | Υ | op light.mode =2 <cr></cr>     |
|                | Read  | Light Mode Status                     | Υ | op light.mode ? <cr></cr>      |
|                | Write | Light Timer Reset                     | Υ | op light1.reset <cr></cr>      |
|                | Read  | Light Timer                           | Υ | op light1.hours ? <cr></cr>    |
| Management     | Write | HDMI Settings                         | Υ | op hdmi.range =0 <cr></cr>     |
|                | Write | Change New password & Power on lock = | Υ | op security.lock = <cr></cr>   |
|                | Write | Remove psaaword & Power on lock = off | Υ | op security.unlock = <cr></cr> |
|                | Write | Key lock                              | Υ | op keypad.lock =0 <cr></cr>    |
|                | Write | LED Indicator                         | Υ | op led =0 <cr></cr>            |
|                | Write | Test Pattern                          | Υ | op test.pattern =0 <cr></cr>   |
|                | Write | 12V Trigger                           | Υ | op trigger =0 <cr></cr>        |
|                | Write | High Altitude mode off                | Υ | op fanspeed =0 <cr></cr>       |
|                | Write | Firmware Upgrade                      | Υ | op fwupgrade <cr></cr>         |
|                | Write | Reset all settings                    | Υ | op reset.all <cr></cr>         |
| Miscellaneous  | Read  | Model Name                            | Υ | op model ? <cr></cr>           |
|                | Read  | Eco Blank Status                      | Υ | op ecoblank ? <cr></cr>        |
|                | Write | Eco Blank                             | Υ | op ecoblank =1 <cr></cr>       |
|                | Write | Freeze                                | Υ | op Freeze =1 <cr></cr>         |
|                | Read  | Freeze Status                         | Υ | op Freeze ? <cr></cr>          |
|                | Write | Menu On/Off                           | Y | op menu <cr></cr>              |
|                | Write | Back                                  | Y | op back <cr></cr>              |